**Buy and Sell ADZcoin (ADZ)**

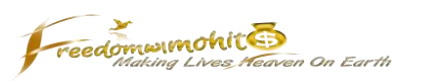

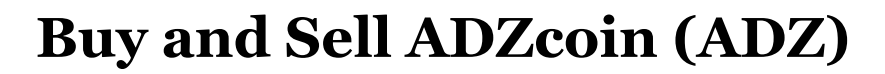

# **from**

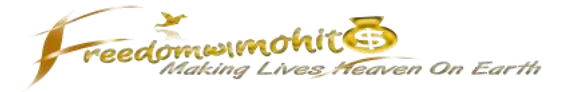

On [Startpeeps](https://startpeeps.com/index.php?tab1=welcome&affid=camohitmishra) you get rewarded for logging into the site and social activity. Instead of paying pennies in dollars we offer our members a much more lucrative payment method which is a digital currency called "ADZcoin" or in short "ADZ".

If you have read the [Startpeeps report,](http://freedomwithmohit.com/make-money-online/Start-Network_sharing-revenue-with-world.pdf) then you know the potential of our coin's growth. So in this tutorial I'll show you exactly how to buy ADZcoin to make some easy profits.

#### **How To Buy ADZcoins**

As of now, the process takes merely two simple steps:

- 1. Buy Bitcoins anywhere online
- 2. Exchange the Bitcoins for ADZcoins on Yobit

This is a very easy process and if you follow the steps in this tutorial there's no way you're not able to acquire a large (life-changing?) amount of ADZ today.

*Step 1: Fund Yobit Account With Bitcoin*

ADZcoins are currently traded on Yobit.net, which is a crypto- currency exchange. Here you can trade Bitcoin for ADZcoin, so make sure to sign up for a free account.

## [Sign Up To Yobit.net](https://yobit.net/?bonus=LsMHf)

After verifying your email address your account is ready and you're able to get started. So first of all go to the "Wallets" tab.

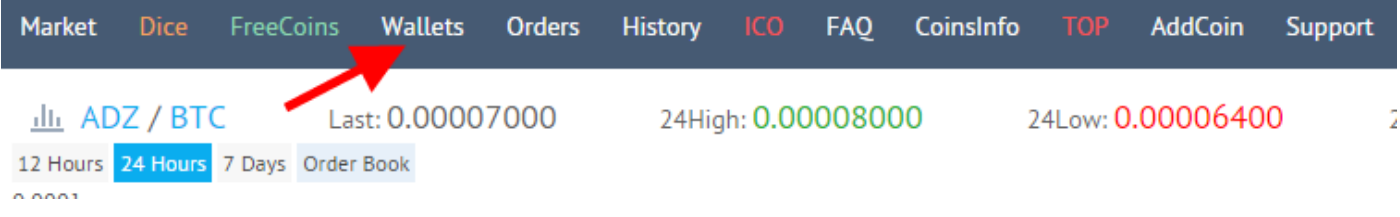

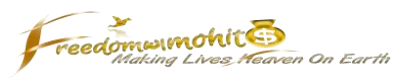

## And then click "Deposit" in the Bitcoin Wallet

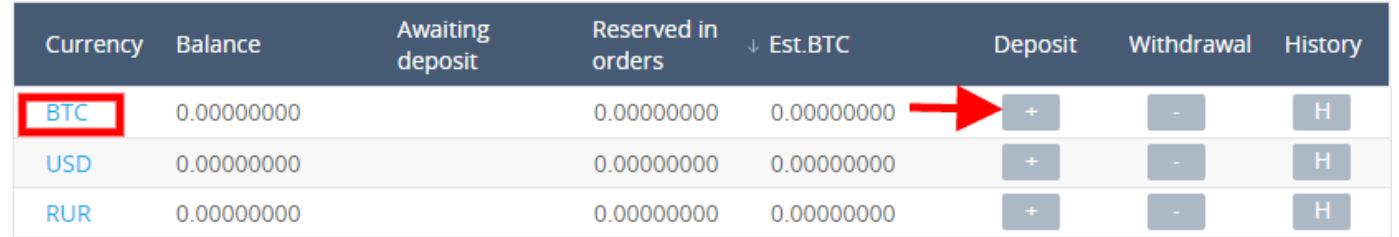

Then you will obtain the Bitcoin wallet address you should make the deposit to in order to fund your account

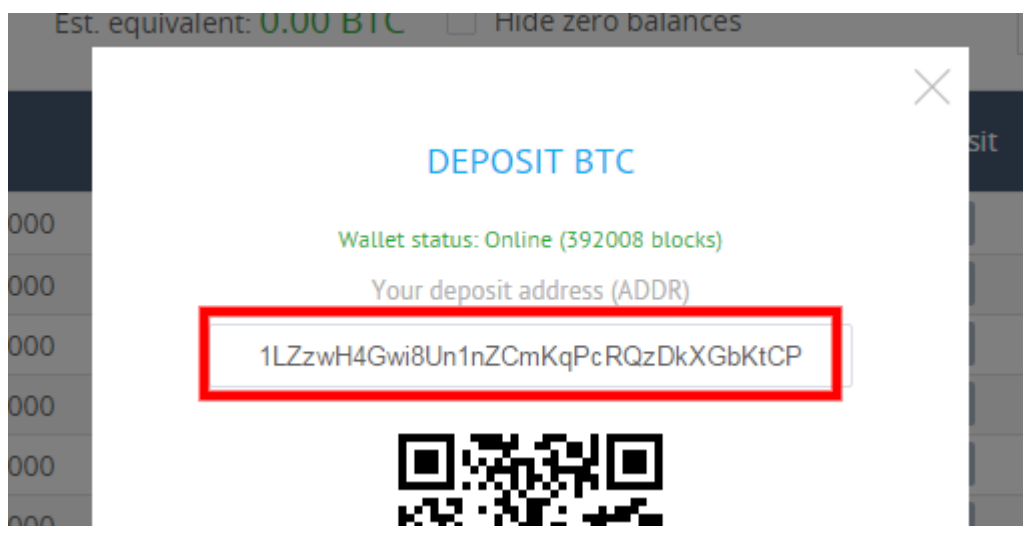

So now you know how to obtain an address to get Bitcoins in your Yobit wallet which you can exchange for ADZcoins. The next thing to do is to buy some Bitcoins so you can start to exchange.

## **Buying Bitcoins Platforms**

- Coinbase.com (Worldwide)
- Xapo.com (Worldwide)
- Circle.com (Worldwide)
- Coins.ph (Philippines Recommended!)
- Coinsecure.in (India)
- Localbitcoins.com (Worldwide)
- Bittylicious.com (EU and UK)

Once you have a verified account at any of these platforms, you'll be able to buy Bitcoins easily.

*For Indians: At the bottom you will find the steps to buy Bitcoins in India (for people who are inexperienced in this).*

Whenever you buy Bitcoins, make sure to send them to the Yobit deposit address as you have seen earlier.

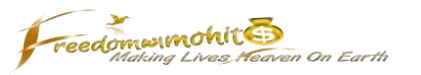

So that's the end of step 1! After completing your purchase, the Bitcoins will appear in your Yobit wallet. When that's the case, you're ready to turn your Bitcoins into ADZ!

#### *Step 2: Trade Bitcoins For ADZ*

As you now have Bitcoins in your Yobit wallet, you can trade them for ADZ on the BTC/ADZ trading page. This page can be found [here](https://yobit.net/en/trade/ADZ/BTC) and looks like this.

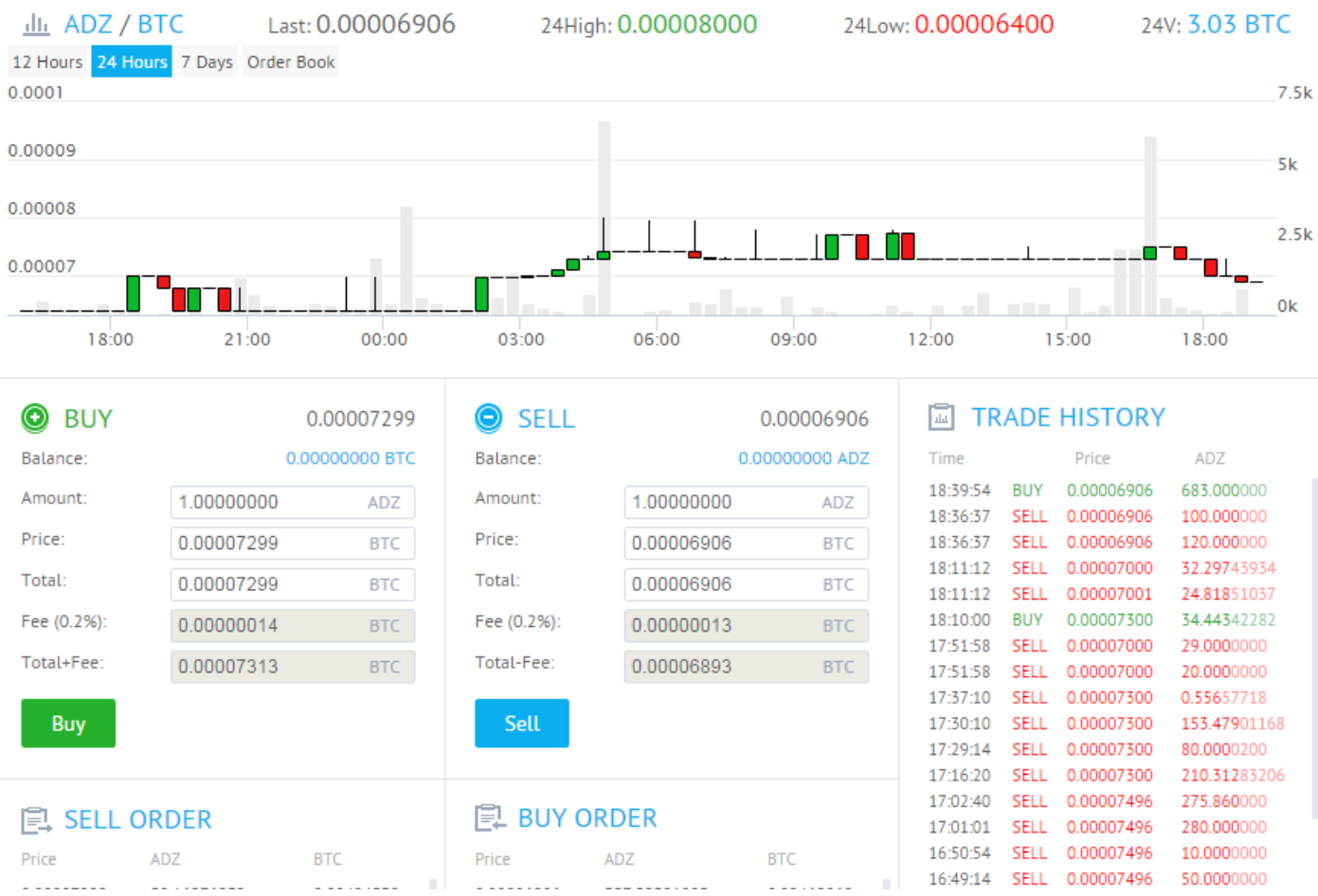

The prices found on this page are mentioned in Bitcoin, so as you can see at the moment of writing:

- The highest price today was: 0.0008 BTC
- The lowest price today was: 0.000064 BTC

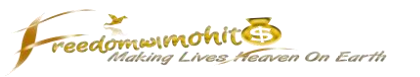

Now in order to get started buying you should check the current sell orders which can be found here and are listed from lowest to highest price.

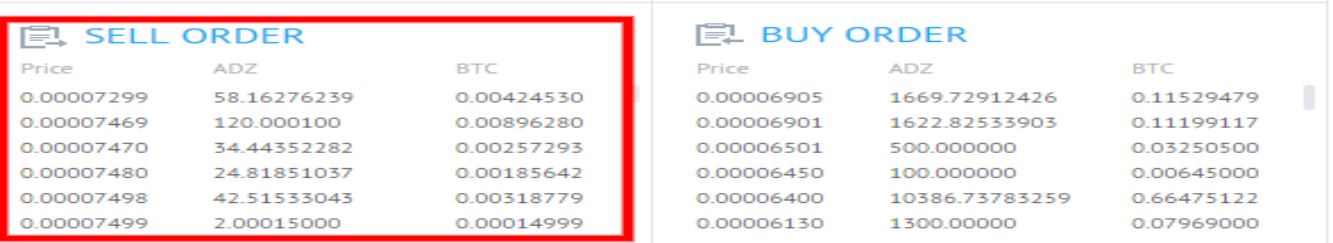

So in this particular example you can

- Buy 58.16 ADZ for 0.0042453 BTC
- Buy 120 ADZ for 0.00896280 BTC
- Buy 34.44 ADZ for 0.00257293 BTC
- $\bullet$  And so on.

So in order to buy ADZ using your Bitcoins, you simply need to click any of the results in the sell order and the ADZ will be ready to be bought. After clicking the Buy button the ADZ will be added to your ADZ wallet instantly and the amount in Bitcoin deducted from your balance.

That's how easy it is to grow your ADZ! I hope at the time you are reading this report ADZcoins are still this cheap, because you can make some serious (life-changing) profits by stacking ADZ in your wallet and wait until [Startpeeps](https://startpeeps.com/index.php?tab1=welcome&affid=camohitmishra) becomes a serious player in the social media world and we have built our other platforms as you could read in the **Startpeeps report.** 

By the time this happened the price of ADZ will very likely skyrocket and the coins you bought for pennies will have multiplied in value many times over.

So to recap, in order to buy ADZ simply

- Join [Yobit.net](https://yobit.net/?bonus=LsMHf) for a free account
- Deposit some Bitcoins in your [Yobit BTC wallet](https://yobit.net/en/wallets/)
- Trade Bitcoin for Adzcoin on the [BTZ/ADZ trade page](https://yobit.net/en/trade/ADZ/BTC)

So that's it, make sure to stack your ADZ using these steps and by using Startpeeps because it'll grow and grow and the sky is absolutely the limit.

Wish you luck!

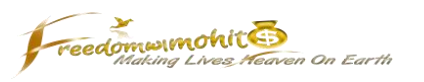

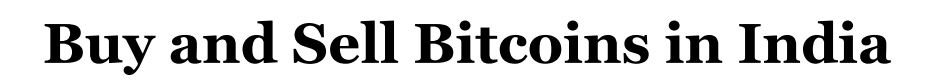

The Indians can use following steps to buy Bitcoins, send them to Yobit and buy ADZcoins through them.

#### **Create account and complete KYC formalities**

Click on the link and signup

[Create account.](https://coinsecure.in/signup/fL8hBN3mkDwBPthnJd3n) Once you fill up the details click on Yellow button to sign up. You will receive a confirmation link in your mail, click on that to confirm.

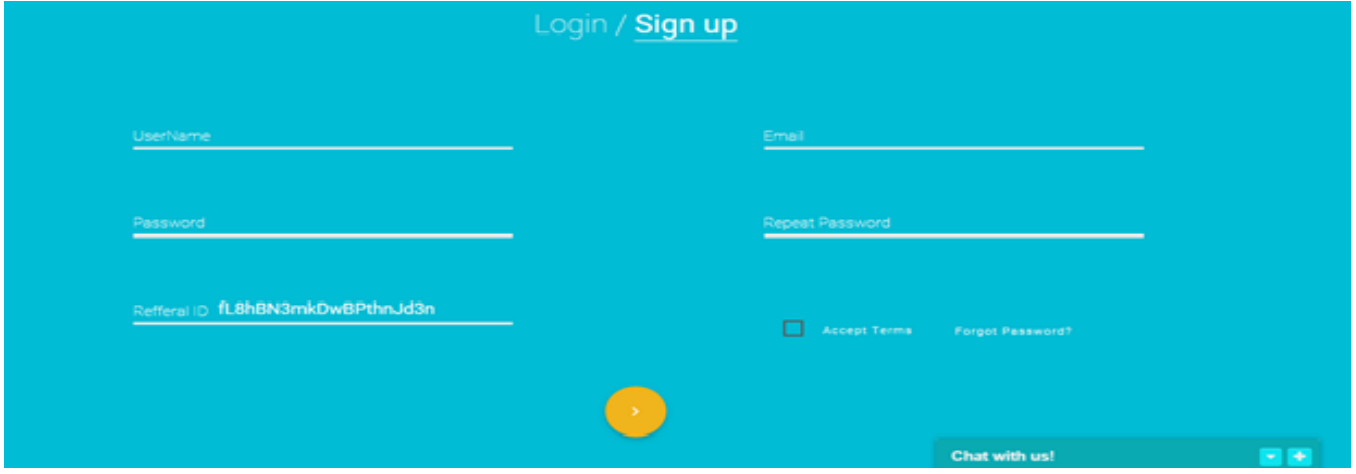

After you confirm your sign up you can proceed to initiate your account and complete KYC (Know Your Customer) formalities. Click on three horizontal bars to open Menu.

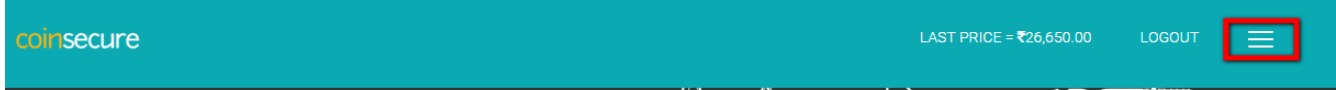

Click on Initiate from the dropdown beside your email id.

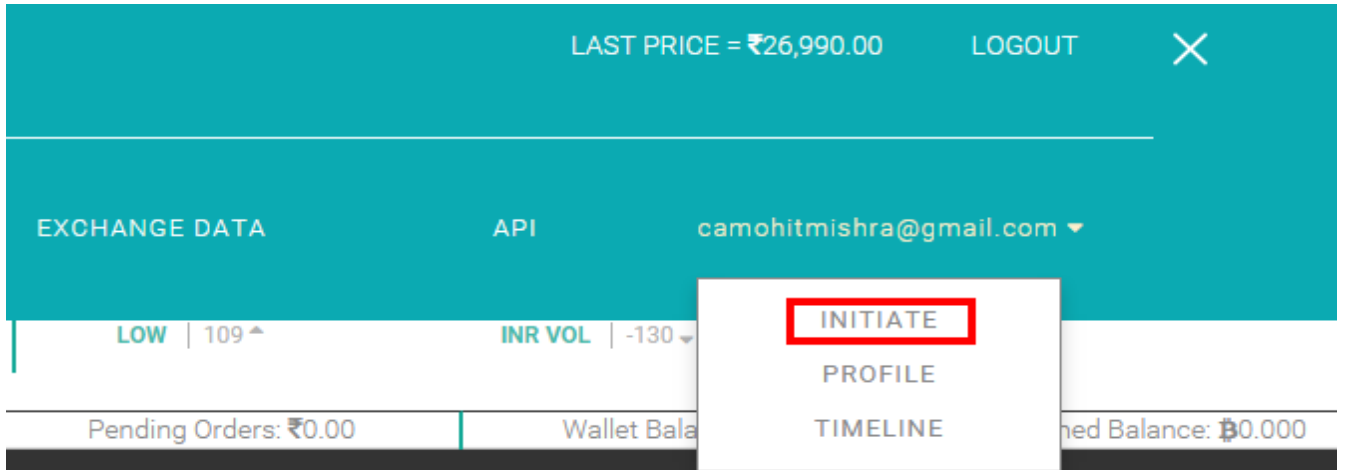

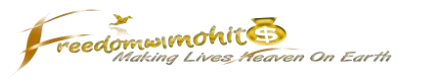

Select the account 'Personal', enter your PAN number and attach your ID cum address proof. The documents acceptable in proof could be

- Drivers License
- Passport (Front and Last Page)
- Voters ID card
- Adhaar card
- PAN Card

Basically they want a person's address and ID proof both.

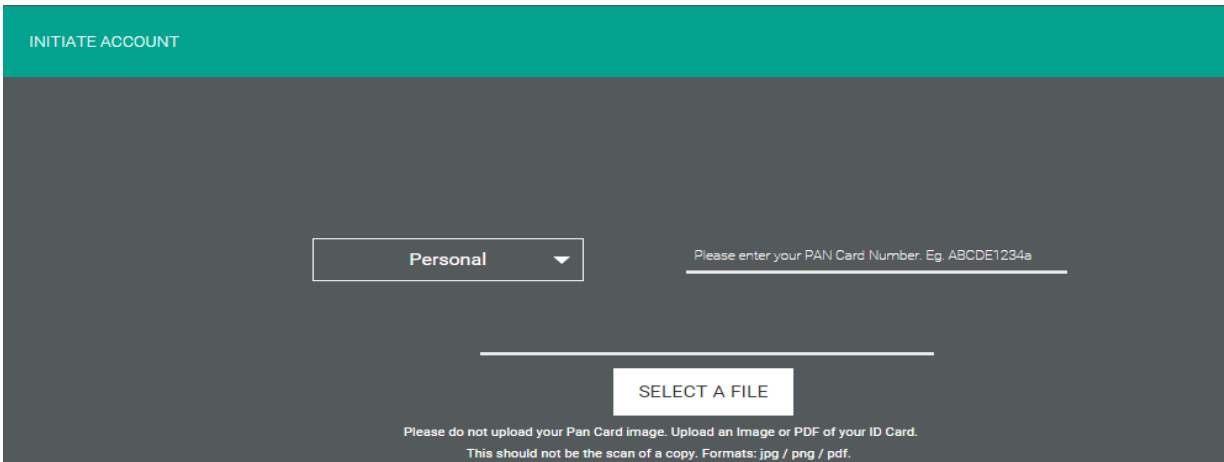

Fill other details and select submit. Triple sure of your bank details before submitting, this is where you will withdraw your money after all

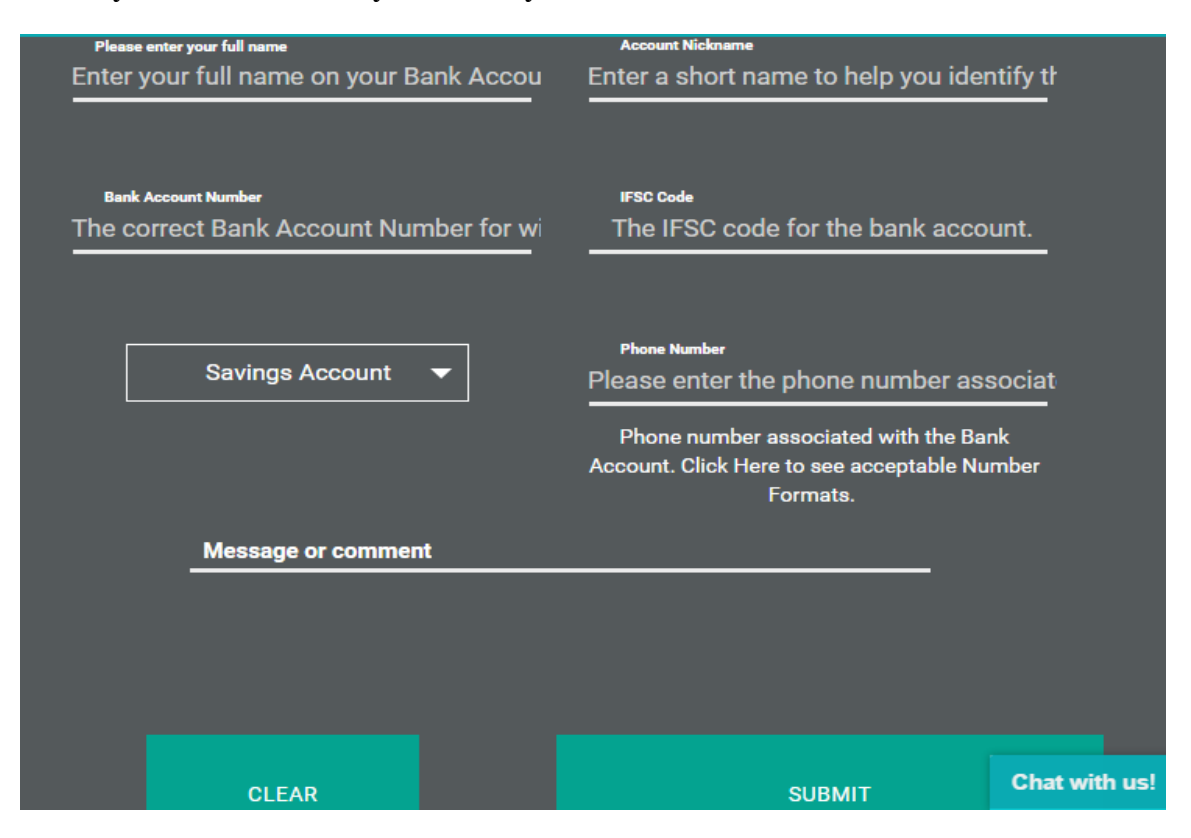

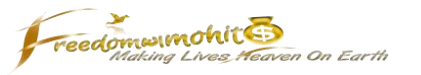

Once these are verified, you will receive a confirmation email. Thereafter you can proceed to withdraw your income.

Now that your account is created and KYC (Know Your Customer) is completed, let's shift focus to buying some coins.

#### **Purchase Bitcoins**

To purchase bitcoins we need to deposit some money in our coinsecure account. Decide the amount you want to use to purchase Bitcoins. You can see the current rate at on the site to help you decide.

Then go to your Coinsecure account and click on three horizontal lines located at extreme right top.

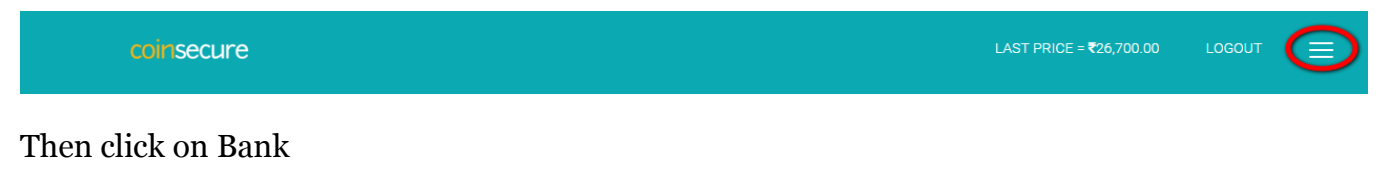

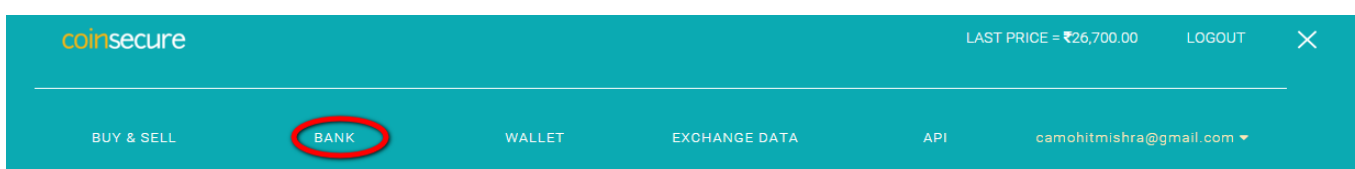

## Scroll down and go to Fiat balance. Click on Deposit

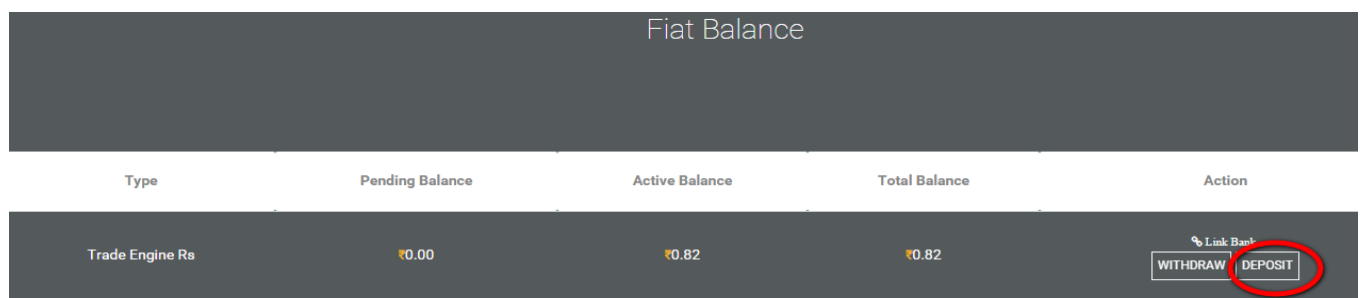

A window will pop up. There you can find the details of coinsecure's bank accounts. Choose any one and IMPS the amount, through your bank's Internet banking.

When you have transferred the money you will get a transaction ID or some message from your bank. Copy that message (transaction ID) and paste it in the specified place. Paste the actual amount you have transferred. Select how you have transferred, NEFT, RTGS or IMPS and select the bank in which you have transferred the money.

## **Buy and Sell ADZcoin (ADZ)**

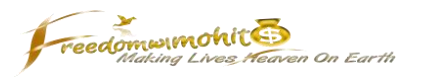

Below screenshot will help you understand clearly.

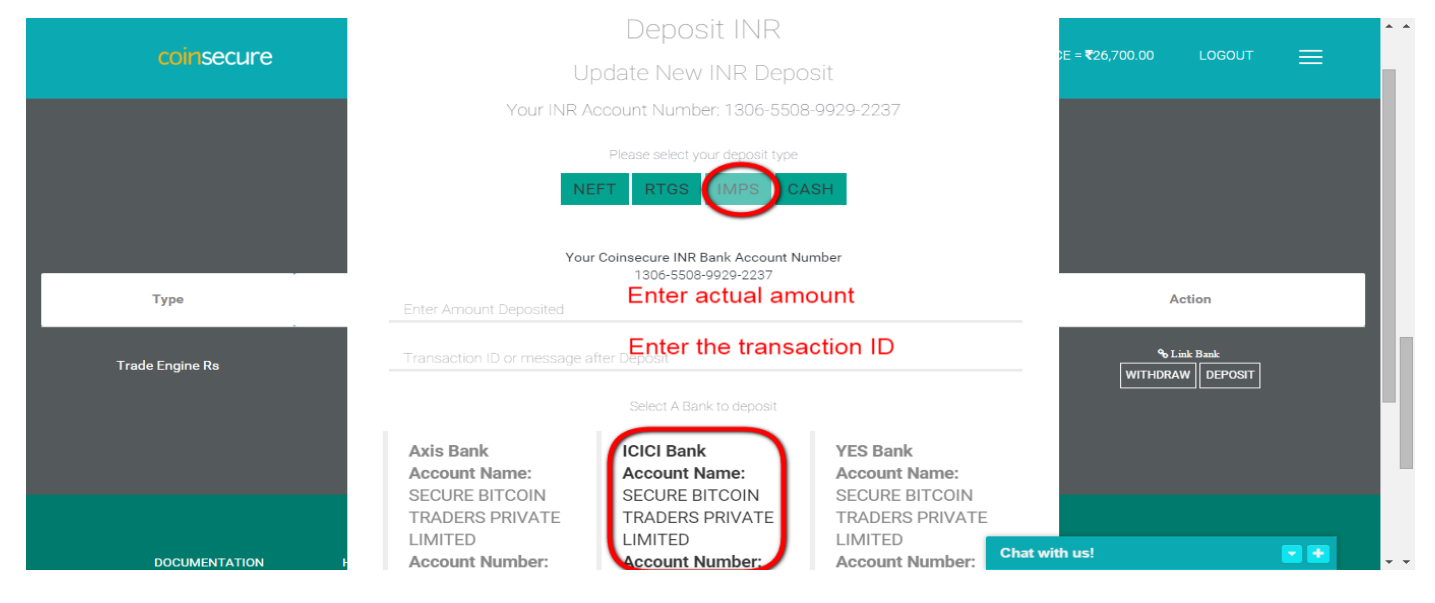

This might take some hours to appear in your coinsecure account as they verify each deposit before crediting them.

Once your account is credited with the amount you transferred it will show in your Fiat balance. You can now purchase the bitcoins.

So, click on three horizontal bars and click on Buy & Sell.

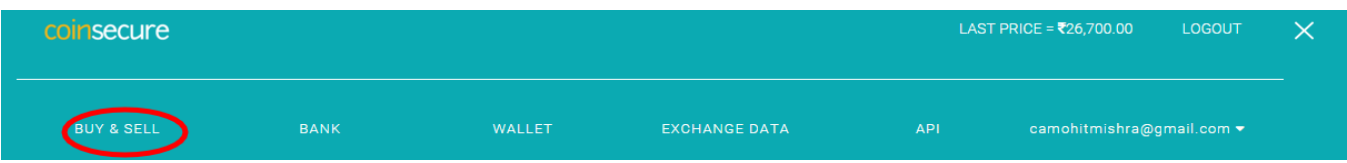

Open the dropdown and enter the INR to spend. BTCs will fill automatically.

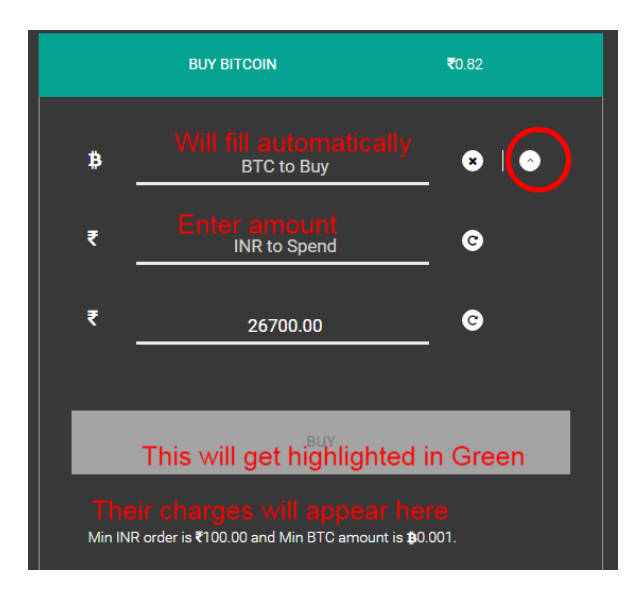

This will complete your order and you can see the bitcoins in your Trade BTC balance.

### **Buy and Sell ADZcoin (ADZ)**

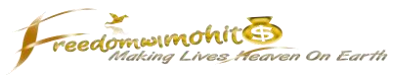

### **Send Bitcoins to Yobit**

Now you need to send the bitcoins to Yobit to buy ADZ.

Click on three horizontal bars and click on Bank.

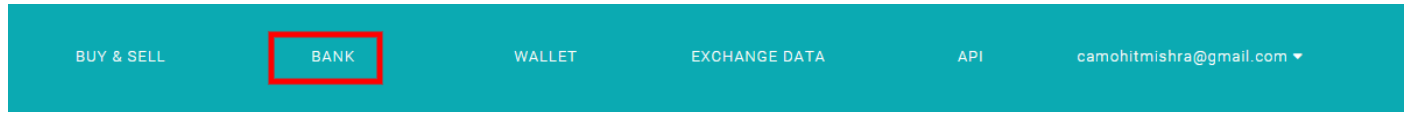

#### Scroll down a bit and click Withdraw.

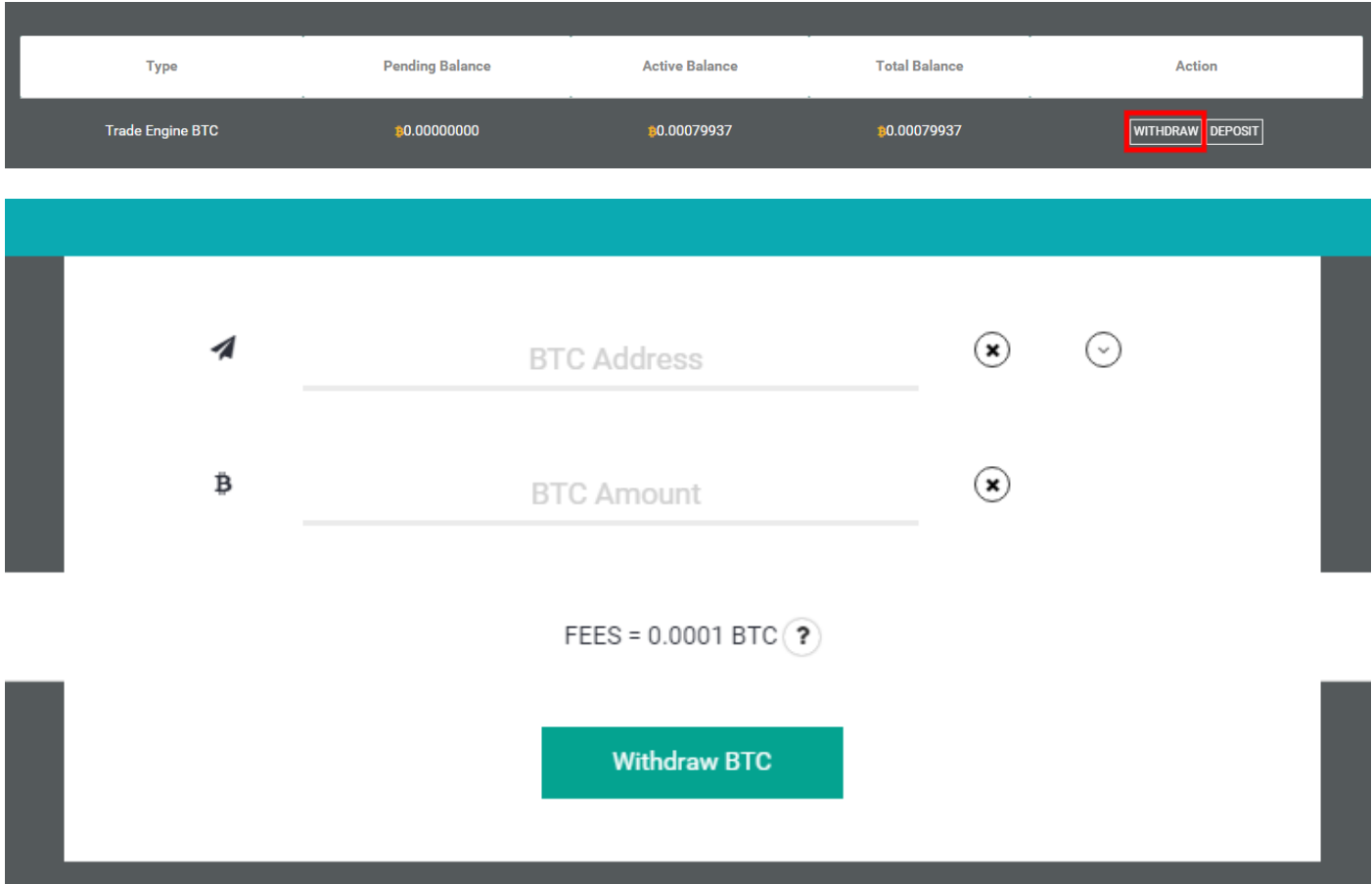

Copy paste the address from Yobit and bitcoins you want to transfer.

A link will be sent to your email ID, verify your request and it's done.

#### **Receive Bitcoin from Yobit**

Once you decide to sell ADZ and bank the profit, you would be required to reverse the process. The steps below explains how you can find your Bitcoin address in coinsecure account so that you can send Bitcoins from Yobit (after selling them on Yobit) and sell them to withdraw money in your bank account.

In coinsecure account click Wallet (from three horizontal lines) and click Receive Bitcoin. There's a System Account address. Although you can create multiple addresses as per your purpose but for

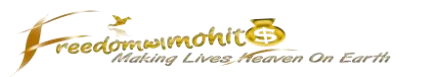

the moment we need just one address and we can use the default System account address for the same.

Once you receive the bitcoins in your account you can then sell the same and withdraw money in your bank. So, let's understand the steps to do that.

#### **Sell Bitcoin and withdraw money in your Bank account**

Click on Send Bitcoin, select Send to Trade Engine from the drop down (sending to Trade engine is instant and free). Click Withdraw BTC.

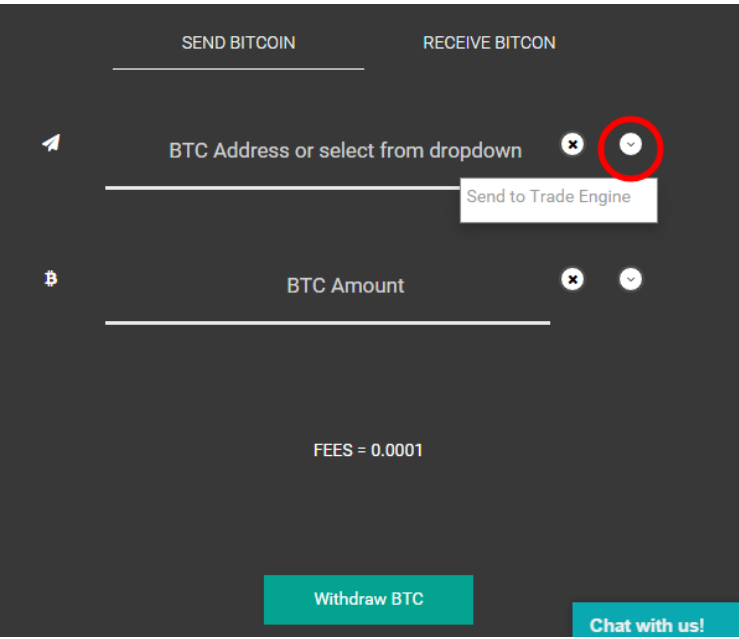

Click on three horizontal bars and click Buy & Sell

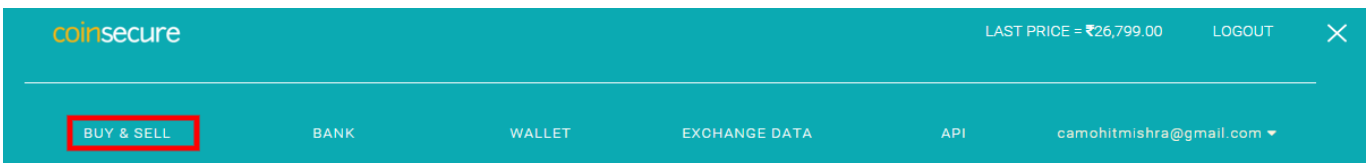

Scroll down and stop at Sell Bitcoin.

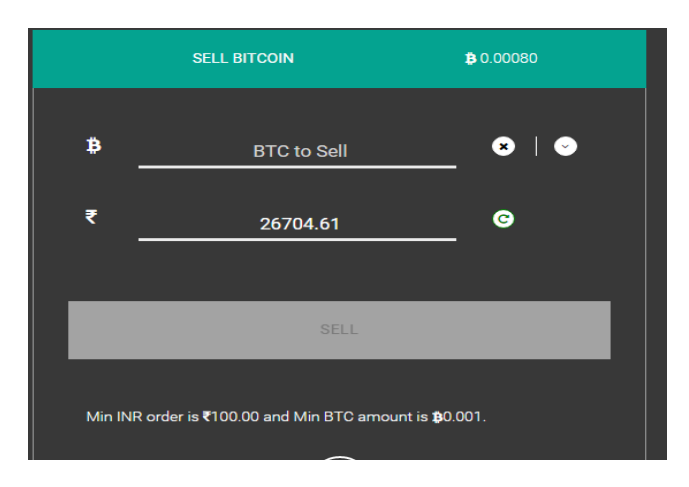

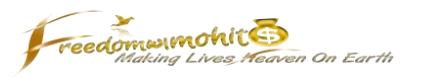

Fill the details and click on Sell. You can sell at the current rate (which is automatic) or you can decide your own rate to sell. However, the sale will only take place when there is some buyer who is ready to buy at your rate. That's trading strategies. So for our purpose we may select the current rate only.

You can also select the dropdown and input the INR. When you do this 'BTC to sell' will automatically get filled. The Sell button will be highlighted in Green if everything is right.

Once you sell it, the amount will be shown in your Fiat balance. To check that and withdraw the same click three horizontal bars and click on Bank.

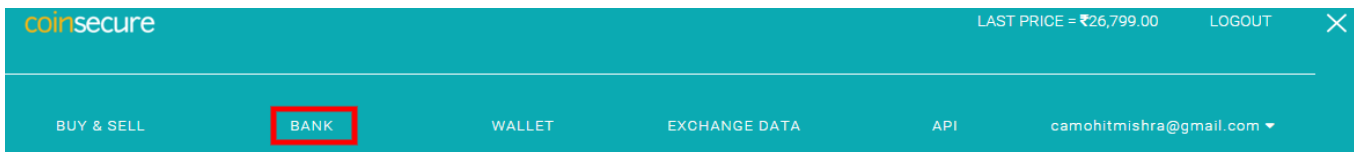

## Scroll down and go to your Fiat Balance.

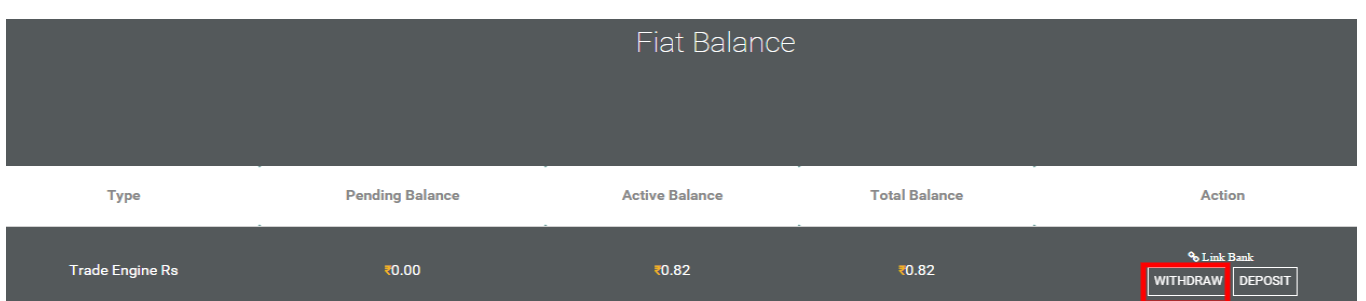

Click on withdraw, select the Bank account you want your money in, enter the amount you want to withdraw and click Withdraw INR.

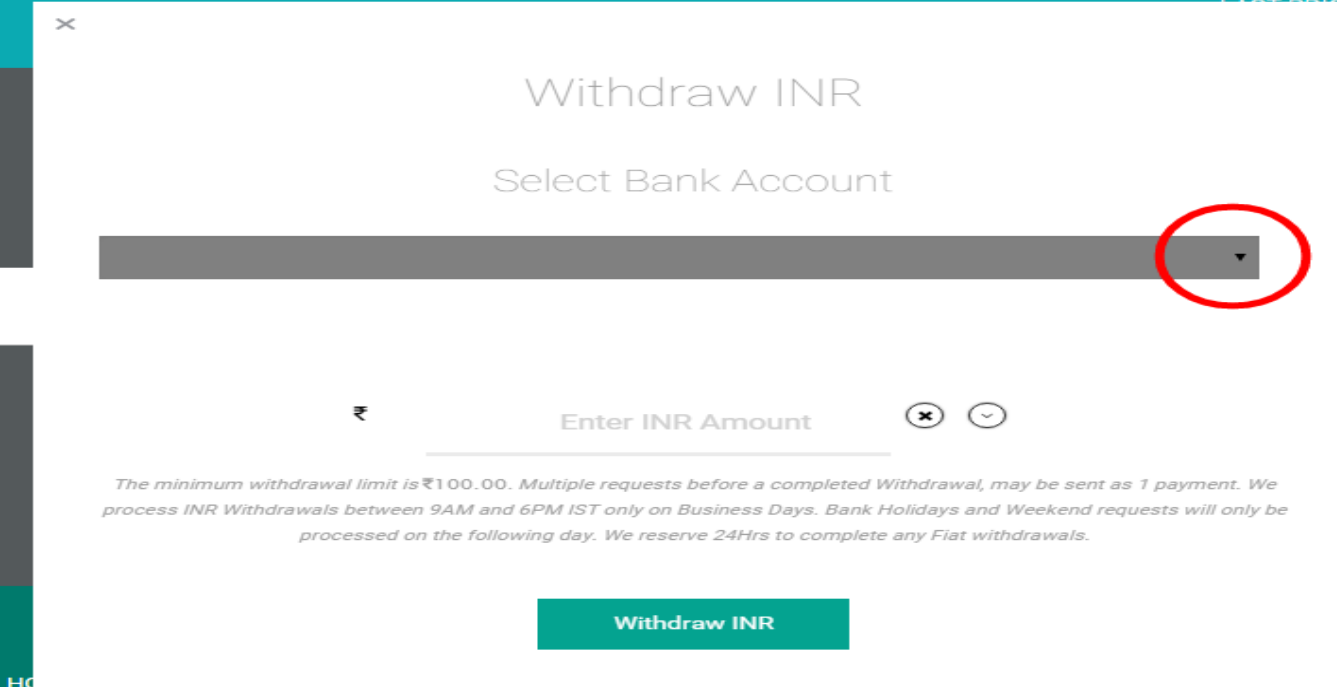

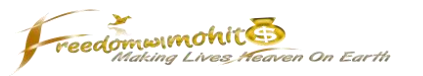

That's it!

You can check all your transactions in your Timeline which you can access from Menu.

Click on three horizontal bars, click your email id and then Timeline. All your transaction details and their status will be there.

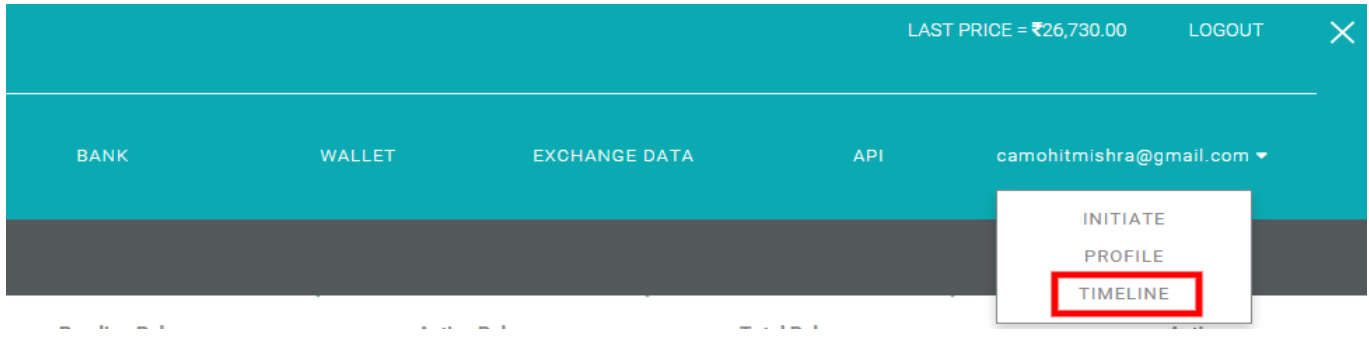

I hope you find this effort of mine useful and it will help you ease your life.

Wish You Luck!

Mohit

(its all in mind)